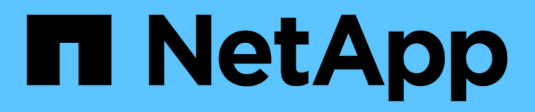

# **Manos a la obra**

BlueXP operational resiliency

NetApp October 09, 2023

This PDF was generated from https://docs.netapp.com/es-es/bluexp-operational-resiliency/getstarted/intro.html on October 09, 2023. Always check docs.netapp.com for the latest.

# **Tabla de contenidos**

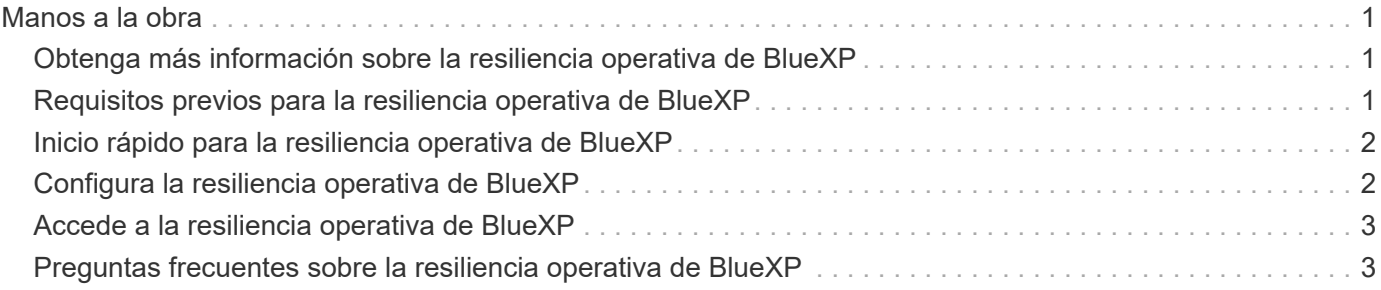

# <span id="page-2-0"></span>**Manos a la obra**

# <span id="page-2-1"></span>**Obtenga más información sobre la resiliencia operativa de BlueXP**

La resiliencia operativa de BlueXP es un servicio que te ayuda a analizar alertas y eventos para mantener el estado, el tiempo activo y el rendimiento de los servicios y las soluciones. Mediante el servicio de resiliencia operativa y sus sugerencias automatizadas de solución de riesgos operativos DE TI, puede implementar soluciones correctivas sugeridas antes de que se produzca una interrupción o un fallo.

Este servicio de BlueXP implementa soluciones para los clústeres de ONTAP de NetApp según las directrices del asesor digital de BlueXP (Active IQ). El servicio detecta vulnerabilidades de seguridad, como problemas de configuración de firmware y software.

### **Beneficios de utilizar la resiliencia operativa de BlueXP**

La resiliencia operativa de BlueXP ofrece las siguientes ventajas:

- Procedimientos automatizados para correcciones en el clúster
- Vista de resumen de la consola que muestra el estado de cada corrección de riesgos
- Registro que permite realizar un seguimiento de las diferentes acciones realizadas

### **Todo lo que puedes hacer con la resiliencia operativa de BlueXP**

Con el servicio de resiliencia operativa, puede lograr los siguientes objetivos:

- Utilice flujos de trabajo automatizados que le ayudan a detectar riesgos que afectan a su entorno de almacenamiento y emprender acciones para mitigarlos.
- Revisar y actuar sobre recomendaciones operativas, como cuestiones relacionadas con vulnerabilidades de seguridad.

#### **Coste**

NetApp no le cobra por usar el servicio.

### **Entornos compatibles**

Análisis de la resiliencia operativa de BlueXP en los clústeres de ONTAP de NetApp en las instalaciones.

# <span id="page-2-2"></span>**Requisitos previos para la resiliencia operativa de BlueXP**

Comience verificando la preparación de su entorno operativo, el inicio de sesión, el acceso a la red y el navegador web.

Para usar el servicio de resiliencia operativa, debe asegurarse de que su entorno cumpla con todos los requisitos.

• Su entorno debe cumplir todos los requisitos de BlueXP, incluido un inicio de sesión y acceso a la red desde un navegador Web.

Consulte la ["Inicio rápido de BlueXP"](https://docs.netapp.com/us-en/bluexp-setup-admin/task-quick-start-standard-mode.html) y.. ["Información de red de BlueXP".](https://docs.netapp.com/us-en/bluexp-setup-admin/reference-networking-saas-console.html)

- El servicio requiere que todos los clústeres estén supervisados por el asesor digital de BlueXP (Active IQ), que requiere que esté habilitado AutoSupport en el activo. Consulte ["Documentación del asesor digital de](https://docs.netapp.com/us-en/active-iq/index.html) [BlueXP".](https://docs.netapp.com/us-en/active-iq/index.html)
- Debe tener credenciales de acceso a los clústeres.
- Para llevar a cabo una corrección automática, se necesita un conector BlueXP. Resulta útil si el conector BlueXP está en su lugar y habilitado y el sistema ONTAP se detecta antes de iniciar la corrección mediante la resiliencia operativa de BlueXP. Si el conector no está en su lugar, el servicio de resistencia operativa le guiará a través de esos procesos. Si en lugar de eso corrige el uso de un archivo Ansible, no es necesario el conector BlueXP.

# <span id="page-3-0"></span>**Inicio rápido para la resiliencia operativa de BlueXP**

A continuación encontrarás una descripción general de los pasos necesarios para empezar a utilizar la resiliencia operativa de BlueXP. Los vínculos de cada paso le llevan a una página que proporciona más detalles.

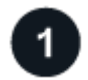

#### **Revise los requisitos previos**

["Asegúrese de que su entorno cumpla estos requisitos".](#page-2-2)

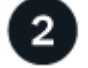

#### **Configure el servicio de resiliencia operativa**

["Complete los pasos necesarios para configurar el servicio".](#page-3-1)

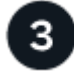

#### **El futuro**

Cuando termine de configurar el servicio, a continuación puede que haga lo siguiente.

- ["Revisar y solucionar los problemas de riesgo de seguridad"](https://docs.netapp.com/es-es/bluexp-operational-resiliency/use/remediate-overview.html).
- ["Corrija automáticamente".](https://docs.netapp.com/es-es/bluexp-operational-resiliency/use/remediate-auto.html)
- ["Solucione con un libro de estrategia de Ansible".](https://docs.netapp.com/es-es/bluexp-operational-resiliency/use/remediate-ansible.html)
- ["Determinar el estado de corrección de riesgos"](https://docs.netapp.com/es-es/bluexp-operational-resiliency/use/remediate-status.html).

# <span id="page-3-1"></span>**Configura la resiliencia operativa de BlueXP**

El primer paso en el camino para utilizar la resiliencia operativa de BlueXP es hacer que los datos estén disponibles desde las herramientas de supervisión de tu entorno.

La configuración del servicio implica los siguientes pasos:

• Revisar ["requisitos previos"](#page-2-2) garantizar que su entorno está listo

- Opcionalmente, antes de utilizar el servicio, cree un conector en BlueXP
- Opcionalmente antes de utilizar el servicio, detecte el clúster en BlueXP

### **Crear un conector en BlueXP**

Un conector BlueXP incluye credenciales a las máquinas ONTAP de NetApp para que el servicio de resiliencia operativa pueda asesorar sobre riesgos de seguridad y ejecutar soluciones.

Puede crear un conector directamente en BlueXP y utilizarlo en el servicio de resistencia operativa. O bien, puede iniciar el proceso de mirar el clúster y en medio de ese proceso, implementar el conector.

Para crear un conector en BlueXP antes de utilizar el servicio, consulte la documentación de BlueXP que describe ["Cómo crear un conector".](https://docs.netapp.com/us-en/bluexp-setup-admin/concept-connectors.html)

### **Detectar el clúster en BlueXP**

Parte de la configuración implica identificar el nombre de clúster, IP, nombre de usuario y contraseña dentro de BlueXP.

Para obtener instrucciones, consulte la documentación de BlueXP que explica ["cómo identificar el clúster"](https://docs.netapp.com/us-en/bluexp-setup-admin/index.html).

# <span id="page-4-0"></span>**Accede a la resiliencia operativa de BlueXP**

Puedes utilizar la resiliencia operativa de BlueXP iniciando sesión en NetApp BlueXP.

Para iniciar sesión en BlueXP, puede utilizar sus credenciales del sitio de soporte de NetApp o puede registrarse para iniciar sesión en cloud de NetApp con su correo electrónico y una contraseña. ["Obtenga más](https://docs.netapp.com/us-en/bluexp-setup-admin/task-logging-in.html) [información sobre cómo iniciar sesión".](https://docs.netapp.com/us-en/bluexp-setup-admin/task-logging-in.html)

#### **Pasos**

1. Abra un explorador web y vaya al ["Consola BlueXP".](https://console.bluexp.netapp.com/)

Aparece la página de inicio de sesión de NetApp BlueXP.

- 2. Inicie sesión en BlueXP.
- 3. En la navegación izquierda de BlueXP, seleccione **Salud** > **resiliencia operativa**.

## <span id="page-4-1"></span>**Preguntas frecuentes sobre la resiliencia operativa de BlueXP**

Estas preguntas frecuentes pueden ser de ayuda si solo está buscando una respuesta rápida a una pregunta.

#### **Acceso a la resiliencia operativa de BlueXP**

#### **¿Cuál es la URL de flexibilidad operativa de BlueXP?**

Para la URL, en un navegador, introduzca: ["https://console.bluexp.netapp.com/"](https://console.bluexp.netapp.com/)

## **Licencia**

### **¿Necesitas una licencia para usar la resiliencia operativa de BlueXP?**

No se requiere un archivo de licencia de NetApp (NLF).

#### **Información de copyright**

Copyright © 2023 NetApp, Inc. Todos los derechos reservados. Imprimido en EE. UU. No se puede reproducir este documento protegido por copyright ni parte del mismo de ninguna forma ni por ningún medio (gráfico, electrónico o mecánico, incluidas fotocopias, grabaciones o almacenamiento en un sistema de recuperación electrónico) sin la autorización previa y por escrito del propietario del copyright.

El software derivado del material de NetApp con copyright está sujeto a la siguiente licencia y exención de responsabilidad:

ESTE SOFTWARE LO PROPORCIONA NETAPP «TAL CUAL» Y SIN NINGUNA GARANTÍA EXPRESA O IMPLÍCITA, INCLUYENDO, SIN LIMITAR, LAS GARANTÍAS IMPLÍCITAS DE COMERCIALIZACIÓN O IDONEIDAD PARA UN FIN CONCRETO, CUYA RESPONSABILIDAD QUEDA EXIMIDA POR EL PRESENTE DOCUMENTO. EN NINGÚN CASO NETAPP SERÁ RESPONSABLE DE NINGÚN DAÑO DIRECTO, INDIRECTO, ESPECIAL, EJEMPLAR O RESULTANTE (INCLUYENDO, ENTRE OTROS, LA OBTENCIÓN DE BIENES O SERVICIOS SUSTITUTIVOS, PÉRDIDA DE USO, DE DATOS O DE BENEFICIOS, O INTERRUPCIÓN DE LA ACTIVIDAD EMPRESARIAL) CUALQUIERA SEA EL MODO EN EL QUE SE PRODUJERON Y LA TEORÍA DE RESPONSABILIDAD QUE SE APLIQUE, YA SEA EN CONTRATO, RESPONSABILIDAD OBJETIVA O AGRAVIO (INCLUIDA LA NEGLIGENCIA U OTRO TIPO), QUE SURJAN DE ALGÚN MODO DEL USO DE ESTE SOFTWARE, INCLUSO SI HUBIEREN SIDO ADVERTIDOS DE LA POSIBILIDAD DE TALES DAÑOS.

NetApp se reserva el derecho de modificar cualquiera de los productos aquí descritos en cualquier momento y sin aviso previo. NetApp no asume ningún tipo de responsabilidad que surja del uso de los productos aquí descritos, excepto aquello expresamente acordado por escrito por parte de NetApp. El uso o adquisición de este producto no lleva implícita ninguna licencia con derechos de patente, de marcas comerciales o cualquier otro derecho de propiedad intelectual de NetApp.

Es posible que el producto que se describe en este manual esté protegido por una o más patentes de EE. UU., patentes extranjeras o solicitudes pendientes.

LEYENDA DE DERECHOS LIMITADOS: el uso, la copia o la divulgación por parte del gobierno están sujetos a las restricciones establecidas en el subpárrafo (b)(3) de los derechos de datos técnicos y productos no comerciales de DFARS 252.227-7013 (FEB de 2014) y FAR 52.227-19 (DIC de 2007).

Los datos aquí contenidos pertenecen a un producto comercial o servicio comercial (como se define en FAR 2.101) y son propiedad de NetApp, Inc. Todos los datos técnicos y el software informático de NetApp que se proporcionan en este Acuerdo tienen una naturaleza comercial y se han desarrollado exclusivamente con fondos privados. El Gobierno de EE. UU. tiene una licencia limitada, irrevocable, no exclusiva, no transferible, no sublicenciable y de alcance mundial para utilizar los Datos en relación con el contrato del Gobierno de los Estados Unidos bajo el cual se proporcionaron los Datos. Excepto que aquí se disponga lo contrario, los Datos no se pueden utilizar, desvelar, reproducir, modificar, interpretar o mostrar sin la previa aprobación por escrito de NetApp, Inc. Los derechos de licencia del Gobierno de los Estados Unidos de América y su Departamento de Defensa se limitan a los derechos identificados en la cláusula 252.227-7015(b) de la sección DFARS (FEB de 2014).

#### **Información de la marca comercial**

NETAPP, el logotipo de NETAPP y las marcas que constan en <http://www.netapp.com/TM>son marcas comerciales de NetApp, Inc. El resto de nombres de empresa y de producto pueden ser marcas comerciales de sus respectivos propietarios.